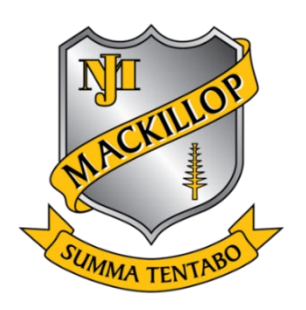

# **TAS ASSESSMENT TASK NOTIFICATION YEAR 7 TECHNOLOGY MANDATORY 2021**

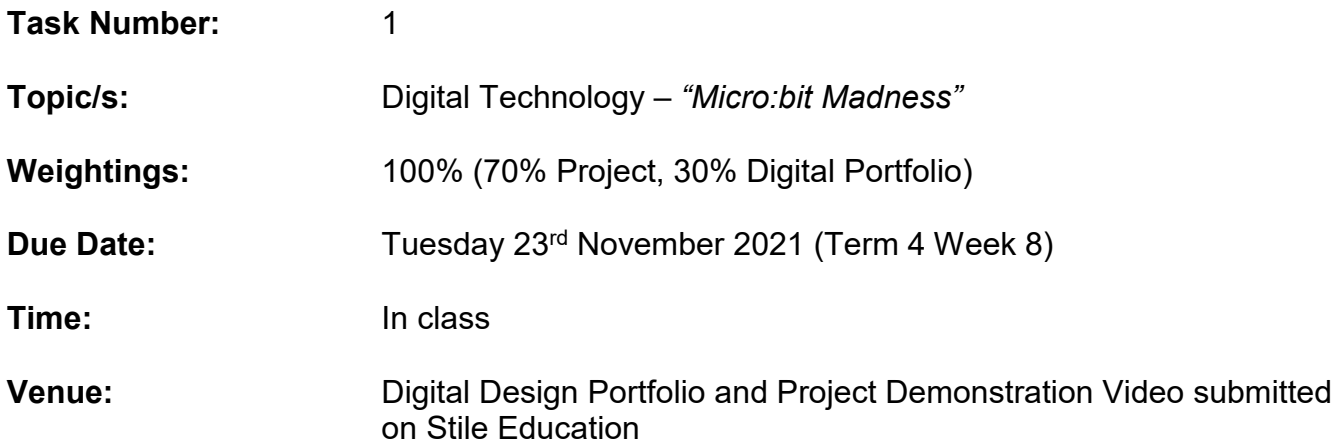

### **Outcomes to be Assessed:**

TE4-1DP designs, communicates and evaluates innovative ideas and creative solutions to authentic problems or opportunities

TE4-2DP plans and manages the production of designed solutions

TE4-3DP selects and safely applies a broad range of tools, materials and processes in the production of quality projects

TE4-4DP designs algorithms for digital solutions and implements them in a general-purpose programming language

TE4-7DI explains how data is represented in digital systems and transmitted in networks

TE4-9MA investigates how the characteristics and properties of tools, materials and processes affect their use in designed solutions

TE4-10TS explains how people in technology related professions contribute to society now and into the future

**Task:** HI

Details: Digital Portfolio and Project

### **Electronic Submission of Task:**

Yes

### **Format of Electronic Submission:**

### Stile Education

### **Please Note:**

- 1. The College policy regarding malpractice, including cheating and plagiarism, late submission and absenteeism will apply. Please refer to moodle.pmaclism.catholic.edu.au (Assessment Tasks – Rules and Procedures). Stage 6 students should also refer to their *2021 Assessment Handbooks*.
- 2. Email is NOT an accepted form of assessment task submission.
- 3. If you are going to be away for any reason, including school based activities, you must fill in a "Planned Absence Notification" form and submit to the Assistant Principal Curriculum or the Leader of Curriculum. This form can be found at [http://moodle.pmaclism.catholic.edu.au/mod/page/view.php?id=17637.](http://moodle.pmaclism.catholic.edu.au/mod/page/view.php?id=17637)

### **Electronic Submission Specifications:**

### **FOLIO submission**

**STEP 1:** Save PowerPoint digital design portfolio as a PDF file

- Open your PowerPoint app on your iPad
- Open your Micro:bit portfolio presentation
- Select File > Export > PDF

**STEP 2:** Upload digital design portfolio to Style Education

- Open Stile Education app and login
- Select *Technology Mandatory – Micro:bit Madness*
- Select Assessment Task > Assessment task upload
- Upload your PowerPoint digital design portfolio as a PDF
- Select hand in for marking
- Digital design portfolio has been submitted.

### **Project demonstration video**

**STEP 1:** Save project demonstration video as a mp4, mov, or .avi file. Video must be viewable via the VLC media player

- Open your project demonstration video application
- Export video as either of these extensions: mp4, mov, or .avi (no higher than 720p definition, due to large file sizes)
- Check the file plays correctly and that audio and sound quality is adequate.

**STEP 2:** Upload your project demonstration video to Stile Education

- Open Stile Education app and login
- Select *Technology Mandatory – Micro:bit Madness*
- Select Assessment Task > Assessment task upload
- Upload your Project demonstration video
- Select 'I'm done hand in for marking' at the bottom of the page to finalise submission.
- Project demonstration video has been submitted.

## **TASK - Micro:bit madness**

**Project Item:** Design, create and video document an interactive game that incorporates the Micro:bit processor.

### **Digital Design Portfolio:**

Students are to complete a Word Processed Portfolio that reflects the design process of their project. Office 365 Word, powerpoint, google docs or google slides can be used to create the design folio.

### **Design Statement:**

There are many games and activities that we engage with that require a user to write down scores, keep track of points and maintain time, all while still trying to play the game. These human / analogue processes can be digitised through scripting code to function with a microcomputer, such as the Micro:bit. This is how automation occurs when a predictable and repetitive task can replicated digitally. Code written for the Micro:bit computer can take digital and analogue inputs, creating programs allowing a user to participate with a game. The interaction of the user with the Micro:bit should enhance the experience of playing a game.

### **Design Brief:**

- Design a game that incorporates the Micro:bit to enhance the experience of 'playing' a physical game. Consider the input and output elements of the game that provide positive, gameplay, accessibility, practicality, implementation, ease of use and functionally of the game and Micro:bit.
- Create a prototype of the game incorporating the operational Micro:bit and other components of the game. The prototype must not exceed the size of a regular shoe box (300mm x 180mm x 120mm). A range of materials may be used to create the game. A range of electronic components are available to use. These include; the Micro:bit, coloured LED lights, speaker, servo motor, battery pack, alligator clips, bread board, jump wire etc The Micro:bit is to be authored with a functioning script developed with the makecode.org editor.
- Document the design process through a written Digital folio as well as video of the software simulated and the final functioning prototype project.

### **Project selection:**

- $\Box$  Project should start with research and then seek approval from a teacher before commencement
- $\Box$  Keep it simple and realistic remember your skill level and the time factor involved for completion
- $\Box$  Select a project you are interested in or can relate to
- $\Box$  Consider starting with simple code that is achievable and then pursue more complex algorithms

### **Criteria:**

- $\Box$  The project must have an accompanying audio/video recording show-casing how the final product meets the design brief and its functionality/construction and a recording of the code simulated and functioning. The file extension uploaded should be a .mov, .avi or .mp4. Screeencastify can be used to record the makecode.org script and simulator.
- $\Box$  The project must have an accompanying Digital Design Portfolio produced with Office 365 Word or powerpoint. The formatting of this folio must include a title page, contents page, headings as outlined.

### M**icro:bit Madness:** *Digital Design Portfolio Outline*

Using your device, you are to complete your digital design portfolio in Office 365. Each slide of your digital design portfolio should have the following headings and relevant information. The pages are a minimum requirement, if you need more then that is fine.

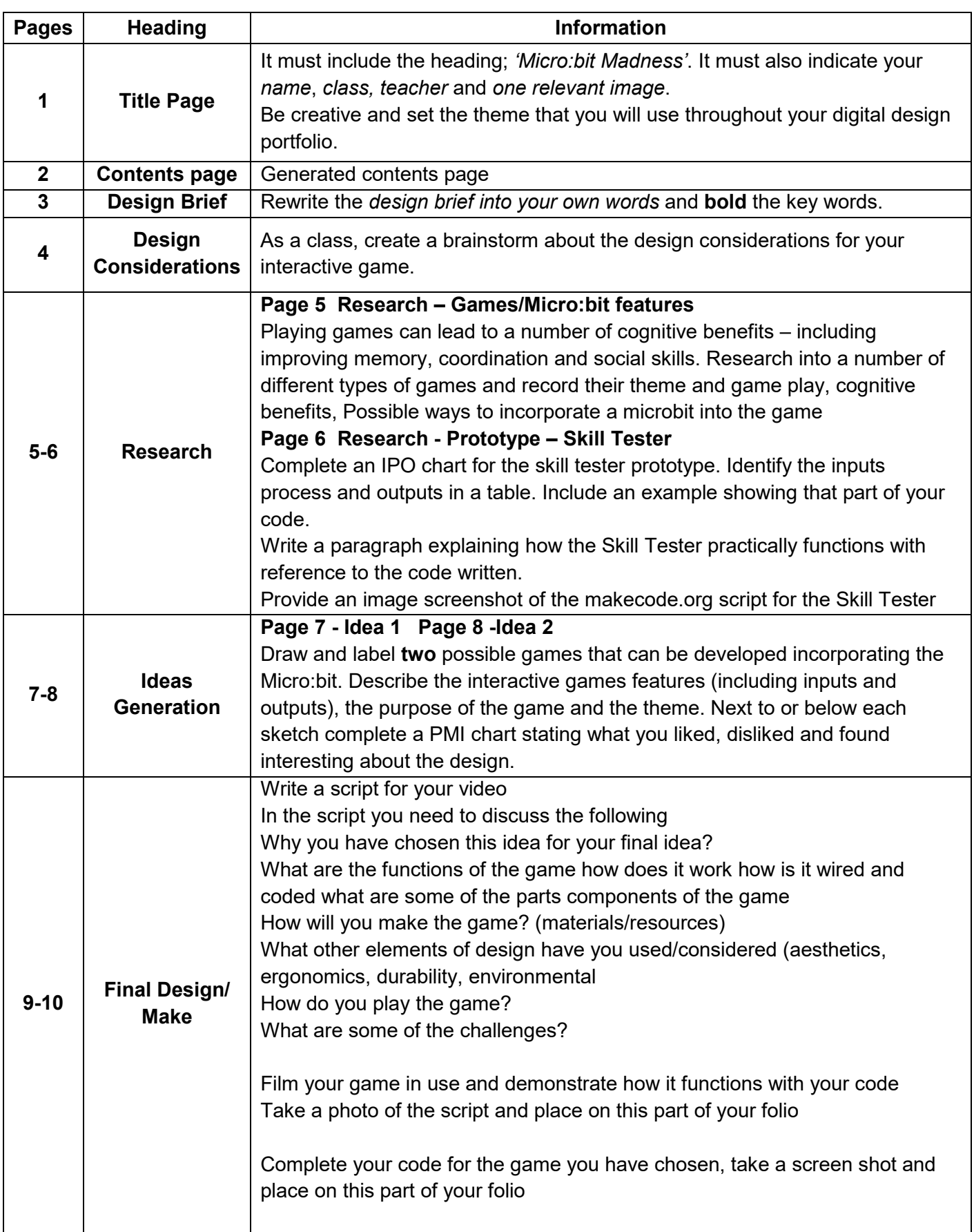

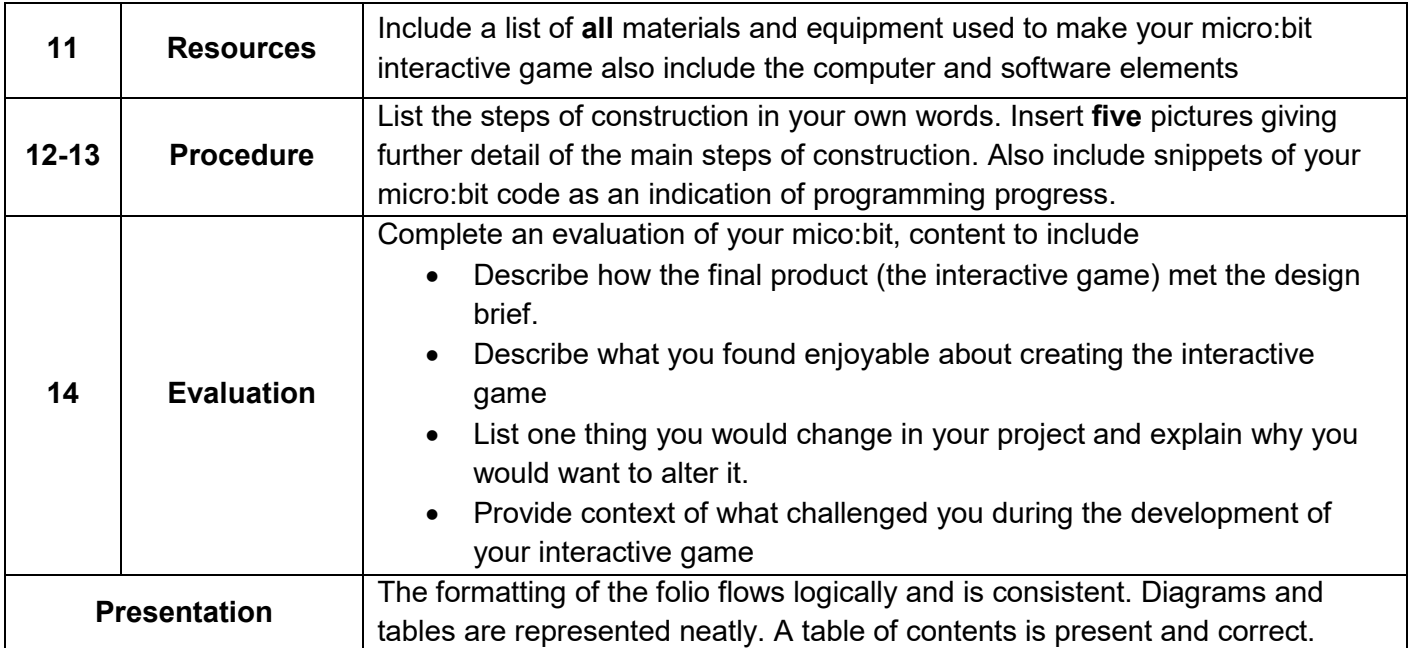

### **TECHNOLOGY MANDATORY – Stage 4 – Year 7 FOLIO UNIT: Micro:bit madness NAME\_\_\_\_\_\_\_\_\_\_\_\_\_\_\_\_\_\_\_\_ CLASS\_\_\_\_\_\_\_**

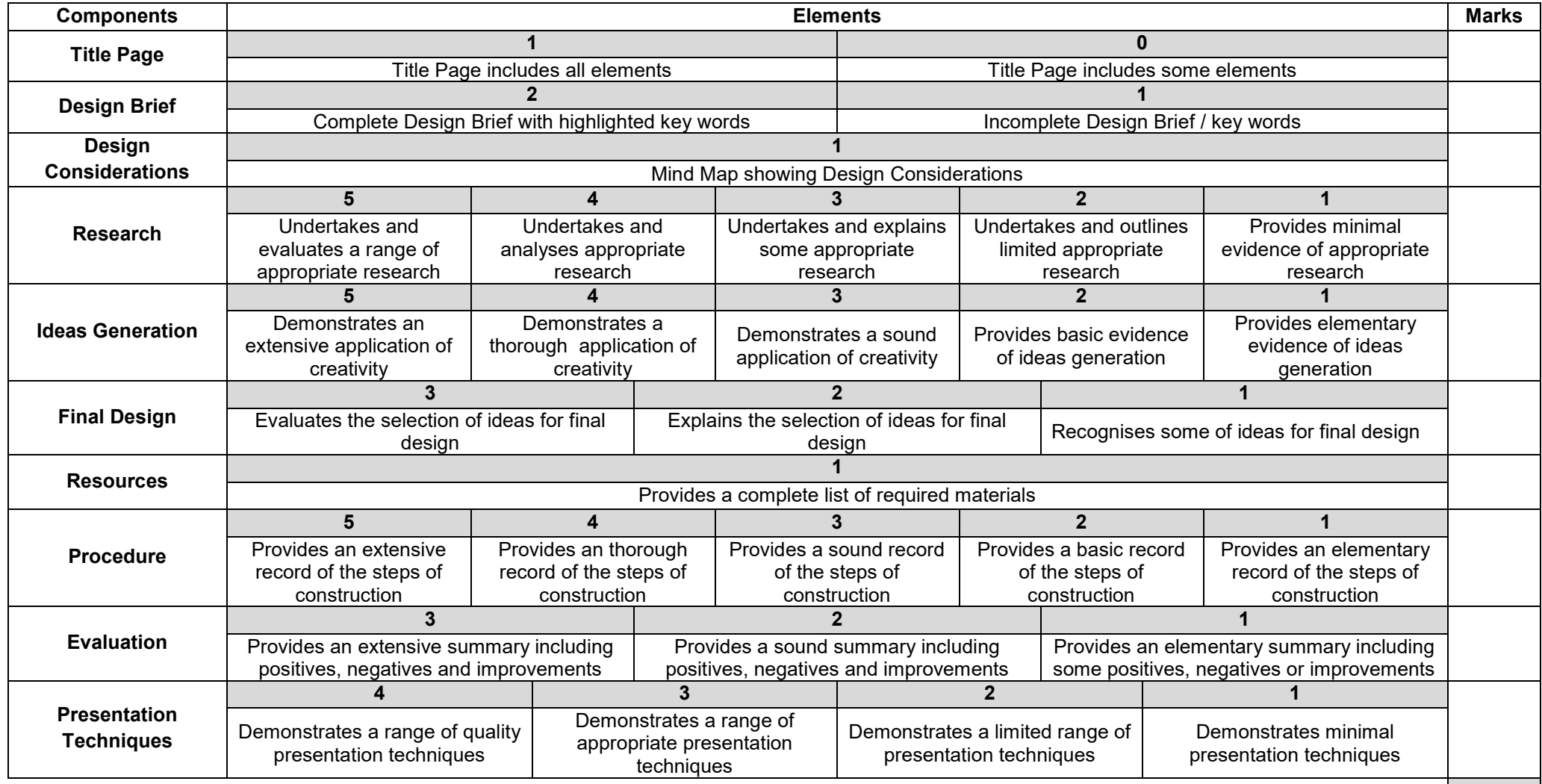

**Total**

**/30**

### **TECHNOLOGY MANDATORY – Year 7 – Stage 4 VIDEO PROJECT UNIT: Micro:bit Madness NAME\_\_\_\_\_\_\_\_\_\_\_\_\_\_\_\_CLASS\_\_\_\_\_\_\_**

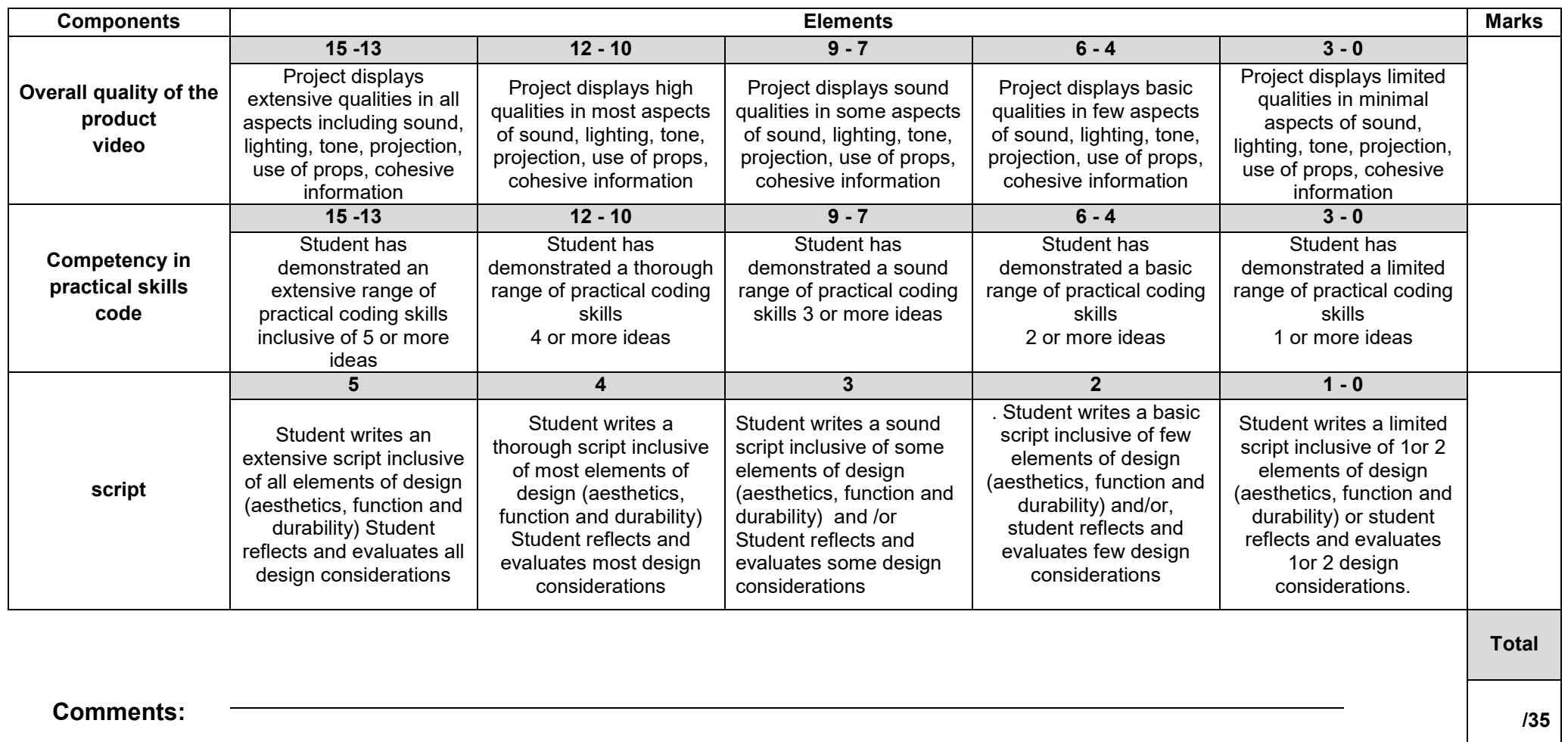

<u> 1989 - Johann Stoff, amerikansk politiker (\* 1908)</u>